# СИСТЕМА ХРОНОМЕТРАЖА ДЛЯ СКАЛОЛАЗАНИЯ

 $\bigodot$ 

**TS-23** 

ПАСПОРТ ИЗДЕЛИЯ **РУКОВОДСТВО ПОЛЬЗОВАТЕЛЯ** 

## **ПАСПОРТ ИЗДЕЛИЯ**

# Электронная система хронометража для скалолазания

# «Скалодром.Ру CTS-23»

Комплектация:

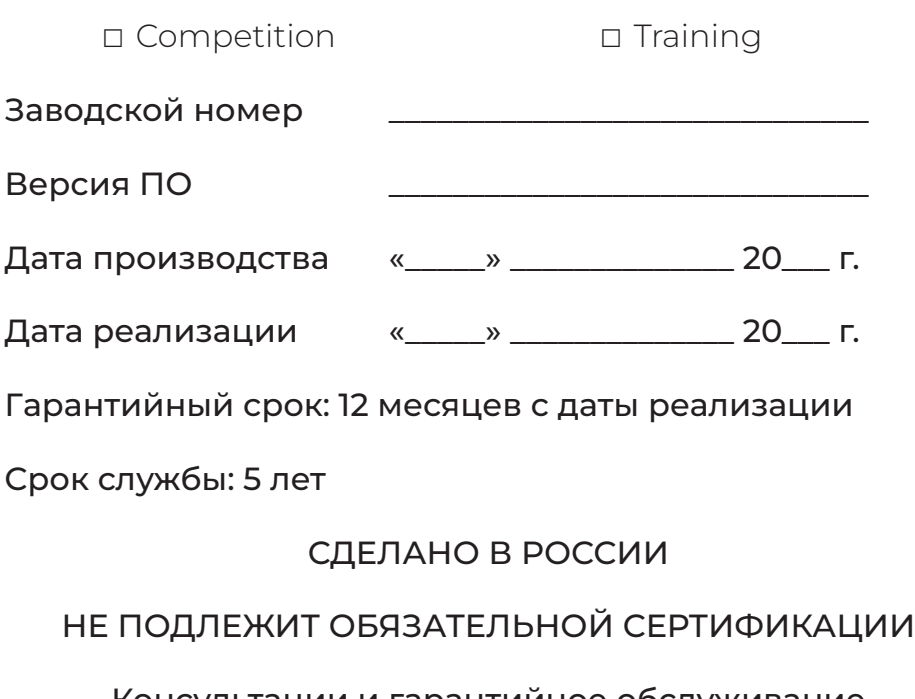

### Консультации и гарантийное обслуживание осуществляются ООО «Скалодром.Ру»: www.skalodrom.ru | info@skalodrom.ru | +7 495 502 2080

© 2023 Все права защищены. Вмешательство в программное обеспечение и аппаратную часть системы без разрешения правообладетеля запрещены.

### Содержание

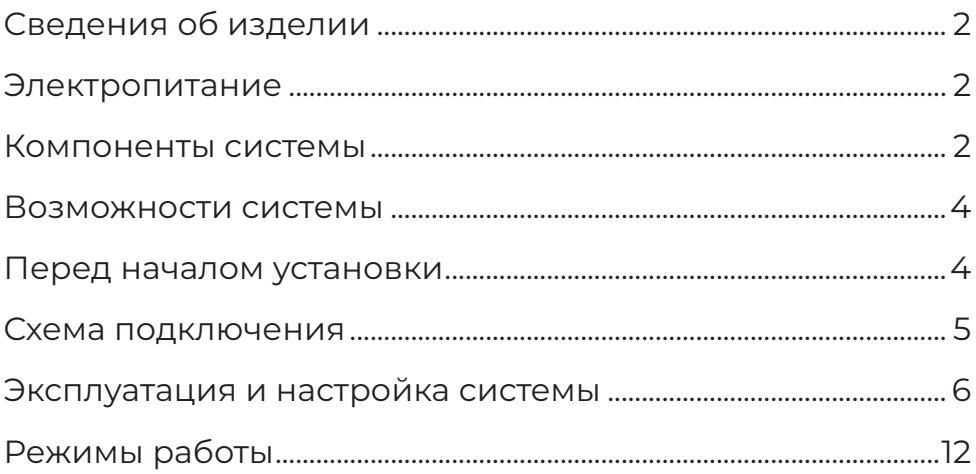

### **1. Сведения об изделии**

Электронная система хронометража предназначена для определения результатов спортсменов при проведении тренировок и соревнований по скалолазанию на скорость в эталонном формате.

Система предназначена для установки и эксплуатации в помещениях или на открытом воздухе при температуре от ﹣10°С до +35°С.

Допустимая температура хранения от ﹣25°С до +50°С.

Класс защиты от пыли и влаги всех компонентов, кроме судейского модуля, — IP 54 (защищено от пыли и брызг воды).

Cудейский модуль не имеет защиты от влаги, поэтому при эксплуатации системы в уличных условиях его необходимо размещать под навесом.

### **2. Электропитание**

Напряжение питания: 220 В;

Энергопотребление: 300 Вт.

Для работы системы требуется наличие 3 стандартных розеток 220В в месте установки головного блока (обычно, за скалодромом). Также за скалодромом подключается питание двух светодиодных табло.

Для питания судейского модуля в месте его установки также должна быть обеспечена 1 стандартная розетка.

### **3. Компоненты системы**

В комплект поставки системы входят следующие компоненты:

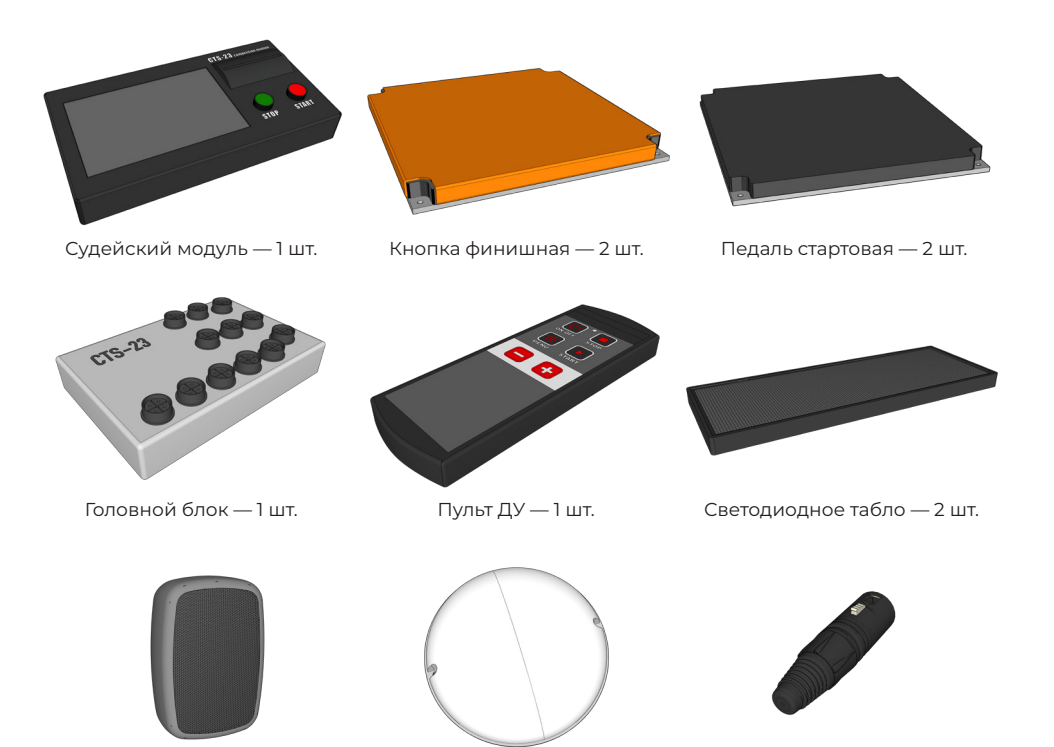

Сирена — 1 шт.

Индикатор трассы — 2 шт. CAN﹣терминатор — 1 шт.

Состав комплекта коммутации:

- ▶ Кабель судейского модуля (50 м) 1 шт.;
- $\triangleright$  Кабель табло (20 м) 1 шт.:
- $\triangleright$  Кабель табло (7 м) 1 шт.

Все кабели питания установлены непосредственно на модули и не подлежат самостоятельной замене пользователем.

Кабели для подключения стартовых педалей, финишных кнопок и сирены также установлены непосредственно на эти компоненты, однако могут быть заменены пользователем при необходимости.

### **4. Возможности системы**

Электронная система хронометража CTS﹣23 отвечает требованиям, предъявляемым Международной федерацией спортивного скалолазания (IFSC) и Федерацией скалолазания России (ФСР) к системам хронометража для эталонной скорости:

- ▶ Точность измерения времени до 0,001 секунды;
- ▶ Размеры стартовых педалей и финишных кнопок 250×250×30 мм, рабочее поле — 250×250 мм;
- ▶ Усилие срабатывания педалей и кнопок не более 5 кгс;
- ▶ Определение фальстарта;
- ▶ Трёхцветное табло;
- ▶ Трёхцветный световой индикатор на каждой трассе.

#### **5. Перед началом установки**

Перед установкой системы убедитесь в её работоспособности. Разложите все компоненты на полу и соедините их по схеме, приведенной в разделе 6.

Подключите питание и дождитесь загрузки системы, это занимает около 1 минуты. Запустите забег несколько раз, проверяя исправность стартовых педалей и финишных кнопок.

Если всё работает исправно, — подготовьте необходимое снаряжение, инструмент, и приступайте к установке компонентов системы на скалодром.

Для перезагрузки системы отключите питание системы на 15 секунд, затем включите его вновь.

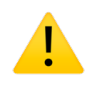

Запрещается подключать или отключать любые компоненты системы при включенном питании.

#### **6. Схема подключения**

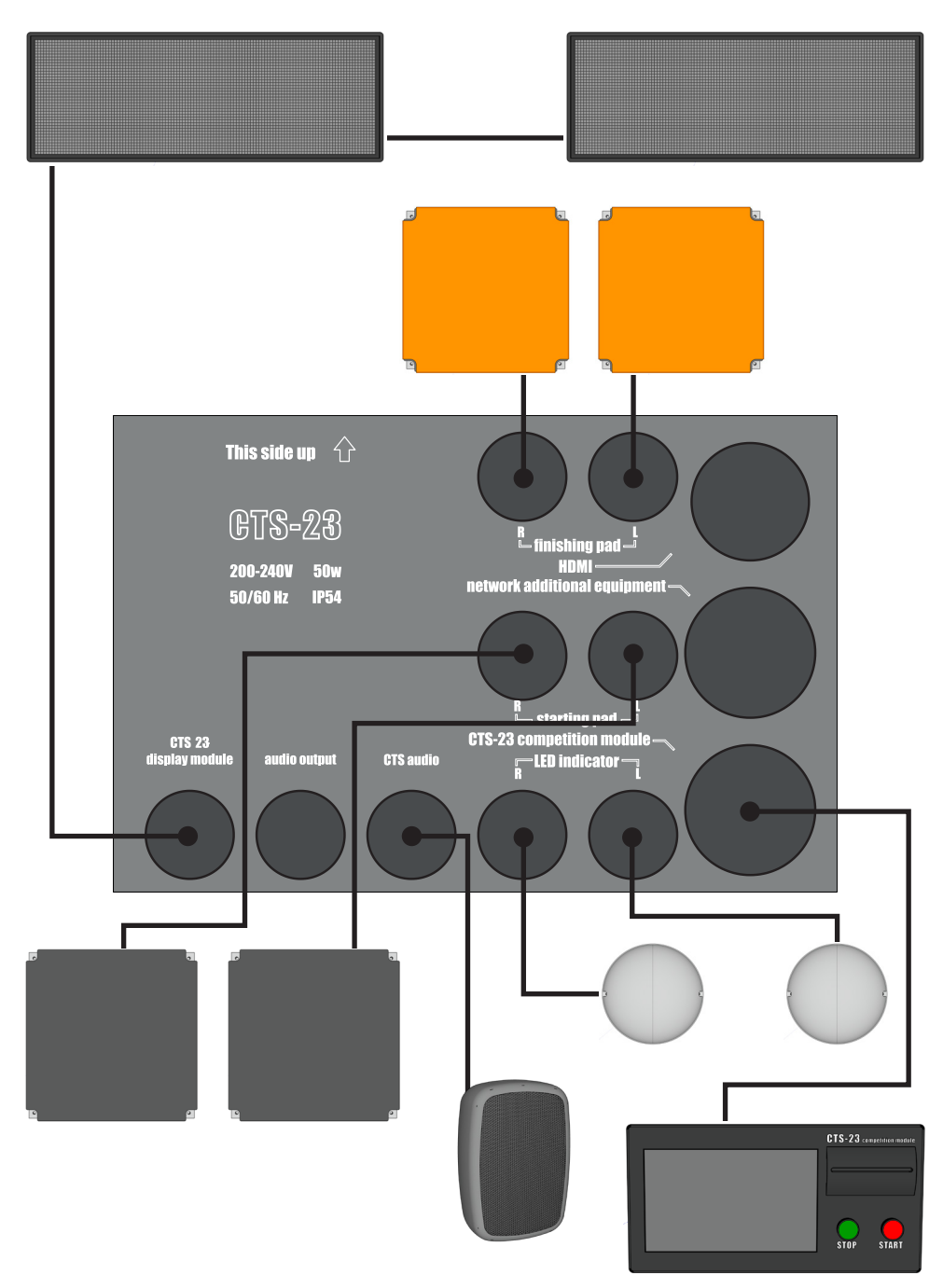

Обратите внимание, что табло имеют маркировку L (левое) и R (правое) и должны устанавливаться слева и справа соответственно.

Табло подключаются последовательно, от головного блока к любому табло. Порядок подключения неважен, однако для корректной работы в свободный порт последнего табло должен быть подключен CAN-терминатор.

#### Настройка системы 7.

Соедините **BCe** компоненты системы  $\Box$ cxeme. приведенной в разделе 6. включите питание системы. По окончании загрузки на дисплее судейского модуля отобразится главный экран системы:

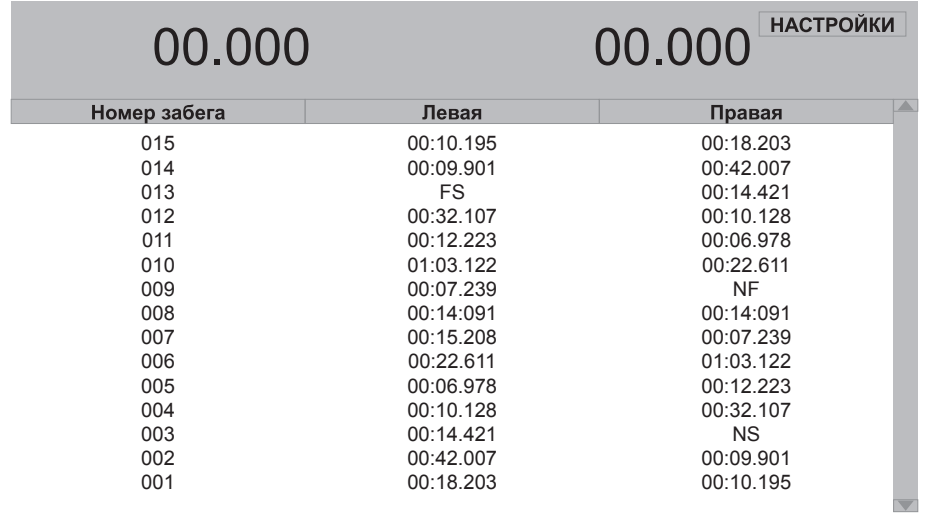

Главный экран системы

Настройка системы осуществляется  $\mathsf{C}$ ПОМОШЬЮ сенсорного дисплея судейского модуля. Нажмите кнопку «Настройки» в правом верхнем углу главного экрана.

Меню настроек разделено на 4 блока:

- Общая настройка
- Режим тренировки
- ▶ Подключение
- ▶ Время

После установки желаемых значений, перейдите в следующий раздел или нажмите кнопку «Сохранить» для сохранения внесенных изменений и возврата на главный экран. Для возврата на главный экран без применения изменения настроек.

**В разделе «Общая настройка»** осуществляется настройка основных параметров системы.

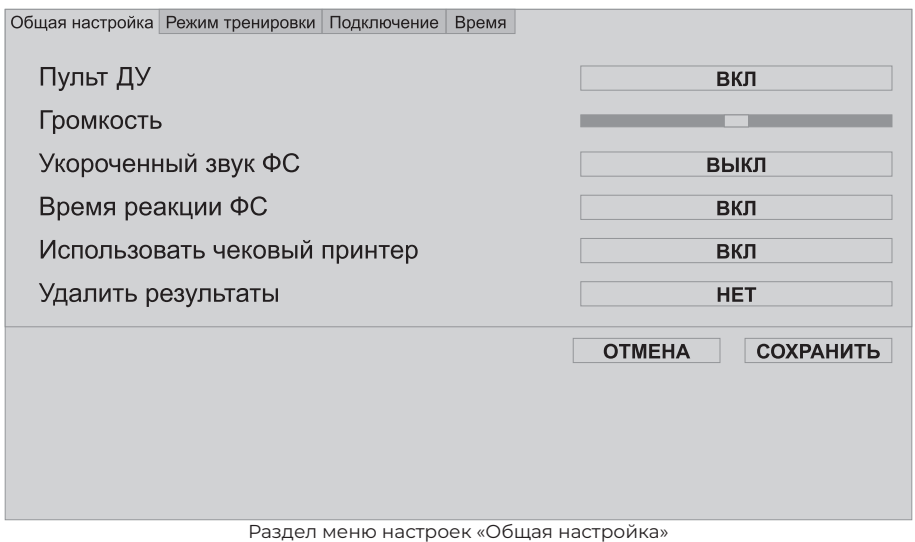

- ▶ Пульт ДУ установите значение ВКЛ для включения беспроводного интерфейса. Официальные правила ФСР и IFSC запрещают использование беспроводных компонентов в системах хронометража, однако для пользователя оставлена возможность его использования при необходимости.
- ▶ Громкость отрегулируйте уровень громкости сирены, перемещая ползунок влево для уменьшения громкости и вправо — для увеличения. Эта регулировка не влияет на громкость сигналов, передаваемых на порт Audio output.
- ▶ Укороченный звук ФС по правилам проведения соревнований на скорость, сигнал фальстарта должен звучать 8 секунд. Для использования укороченного до 3 секунд сигнала фальстарта установите значение ВКЛ.
- ▶ Время реакции ФС установите ВКЛ, чтобы система регистрировала фальстарты.
- ▶ Использовать чековый принтер установите ВКЛ, чтобы система печатала чек с результатами после каждого забега.
- ▶ Удалить результаты система сохраняет результаты всех забегов для возможности восстановления протоколов. После завершения соревнований, результаты необходимо удалить вручную.

**В разделе «Режим тренировок»** настраиваются функции для проведения тренировок.

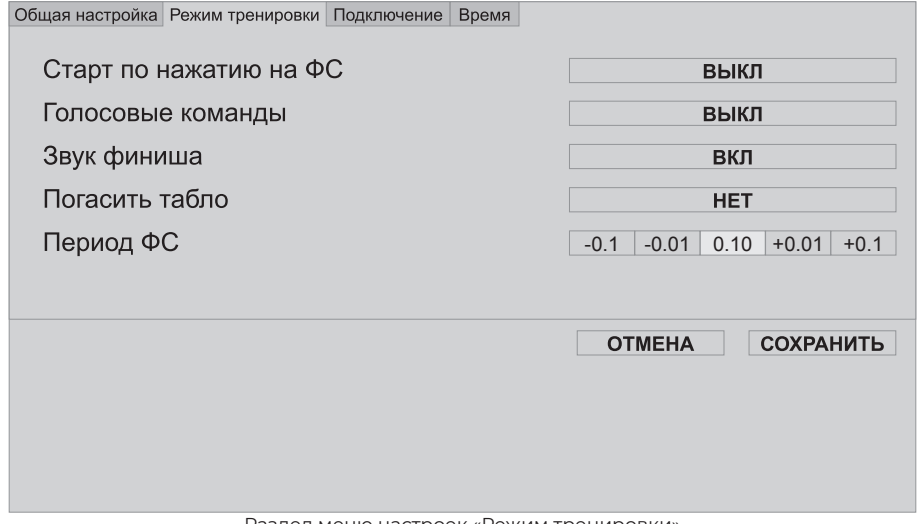

Раздел меню настроек «Режим тренировки»

- $\triangleright$  Старт по нажатию на ФС при установленном значении ВКЛ спортсмен может запустить забег без участия тренера встав на любую стартовую педаль.
- $\blacktriangleright$  Голосовые команды при установленном значении ВКЛ система последовательно воспроизведёт команды

судьи «At your marks», «Ready», а затем стартовый сигнал.

- ▶ Звук финиша при установленном значении ВКЛ система будет воспроизводить короткий звуковой сигнал при срабатывании финишной кнопки.
- ▶ Погасить табло установите значение ДА, чтобы скрыть результаты забега от спортсменов. Табло автоматически включатся при старте следующего забега.
- ▶ Период ФС позволяет отрегулировать время реакции спортсменов, регистрируемое системой как фальстарт.

Перед началом соревнований установите следующие значения (последовательно): ВЫКЛ, ВЫКЛ, ВЫКЛ, НЕТ, 0.1.

**В разделе «Подключение»** производятся просмотр и настройка параметров подключения к сети.

Головной блок и судейский модуль оснащены разъёмами RJ﹣45, для подключения к компьютерным сетям (ЛВС), по 2 разъёма на каждом модуле.

Обратите внимание, что для работы системы эти модули должны быть соединены напрямую с помощью кабеля, входящего в комплект поставки через любой из двух разъёмов.

Для подключения к судейской ЛВС может быть использован один из свободных разъёмов RJ﹣45 на головном блоке или на судейском модуле.

Система обладает возможностью интеграции в судейскую ЛВС для обмена данными с судейским программным обеспечением, разработанным ФСР.

Также система оснащена встроенным WEB﹣сервером для вывода результатов и показаний таймера (в будущих

версиях ПО) на подключенные к судейской ЛВС Smartтелевизоры и любые устройства с установленным WEB﹣ браузером.

| Общая настройка Режим тренировки Подключение |                     |                     | Время                              |                |       |
|----------------------------------------------|---------------------|---------------------|------------------------------------|----------------|-------|
| <b>IP блока управления</b>                   |                     |                     | 192.168.1.1                        |                |       |
| Адрес веб-трансляции                         |                     |                     | http://192.168.1.1/                |                |       |
| <b>Адрес CSV</b>                             |                     |                     | http://192.168.1.1/api/results.csv |                |       |
|                                              |                     |                     | 3                                  | $\overline{4}$ | 5     |
| $\mathbf{0}$<br>6                            | 1<br>$\overline{7}$ | $\overline{2}$<br>8 | 9                                  |                | $\,<$ |
|                                              |                     |                     |                                    |                |       |
| <b>СОХРАНИТЬ</b><br><b>OTMEHA</b>            |                     |                     |                                    |                |       |
|                                              |                     |                     |                                    |                |       |
|                                              |                     |                     |                                    |                |       |
|                                              |                     |                     |                                    |                |       |
|                                              |                     |                     |                                    |                |       |

Раздел меню настроек «Подключение»

- ▶ IP блока управления текущий адрес системы в сети ЛВС. При необходимости можно указать его вручную.
- ▶ Адрес веб﹣трансляции укажите этот адрес в адресной строке браузера Smart﹣телевизора.
- $\triangleright$  Адрес CSV укажите этот адрес в настройках судейского ПО для обмена информацией с системой хронометража.

**Раздел «Время»** служит для проверки и корректировки текущих даты и времени.

Дата и время, установленные в системе хронометража фиксируются в финишных протоколах и печатаются на резервных чеках после каждого забега, поэтому перед началом соревнований их следует обязательно проверять и корректировать.

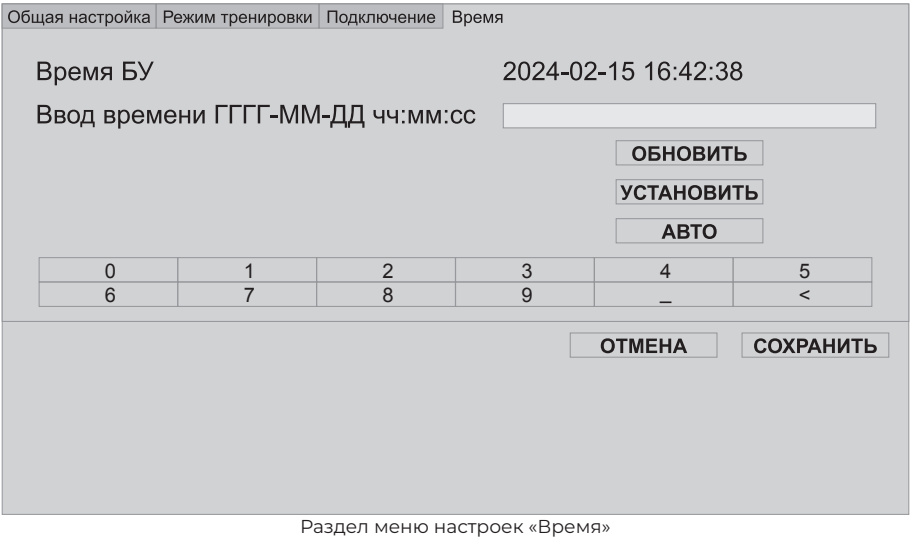

- Время БУ текущие дата и время, установленные в системе.
- Ввод времени поле для ручного ввода текущих даты и времени в формате: ГГГГ-ММ-ДД чч:мм:сс.
- Обновить обновить текущие дату и время через Интернет по протоколу NTP.
- Установить принять установленные вручную дату и время.
- Авто игнорировать установленные вручную дату и время и синхронизировать через Интернет по протоколу NTP.

#### **8. Режимы работы**

#### **Автоматическая скорость**

Этот режим используется на официальных стартах IFSC.

Когда судья нажимает кнопку Ready, система воспроизводит стартовый сигнал.

После нажатия кнопки Ready система зафиксирует фальстарт, если спортсмен поднимет ногу со стартовой педали до стартового сигнала или ранее, чем через 0,1 секунды после его окончания.

Кнопка Reset останавливает забег, сбрасывает текущие результаты и переводит систему в ожидание следующего старта.

В случае, если до нажатия кнопки Ready на одной из дорожек не была нажата стартовая педаль, дорожка переходит в режим Offine, результаты на ней не фиксируются.

#### **Ручная скорость**

В этом режиме для запуска процедуры старта судья должен сначала нажать кнопку Ready, а затем — кнопку Go.

Остановка забега, сброс показаний на табло и фиксация фальстарта производятся аналогично Автоматическому режиму.

#### **Тренировочный**

В этом режиме один или два спортсмена могут тренироваться самостоятельно. Для запуска процедуры старта спортсмен должен на 2 секунды зажать стартовую педаль.

Для парного забега второй спортсмен должен встать на свою стартовую педаль до начала стартового сигнала.

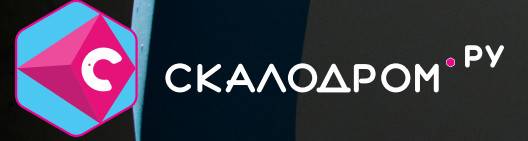

U

LODRON

г. Москва, 2024 г.